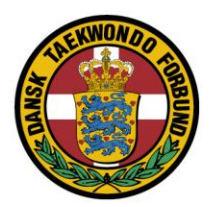

## Vejledning opsætning af graduering.

Klubansvarlige logger ind på DTaFs hjemmeside (i øverste højre hjørne).

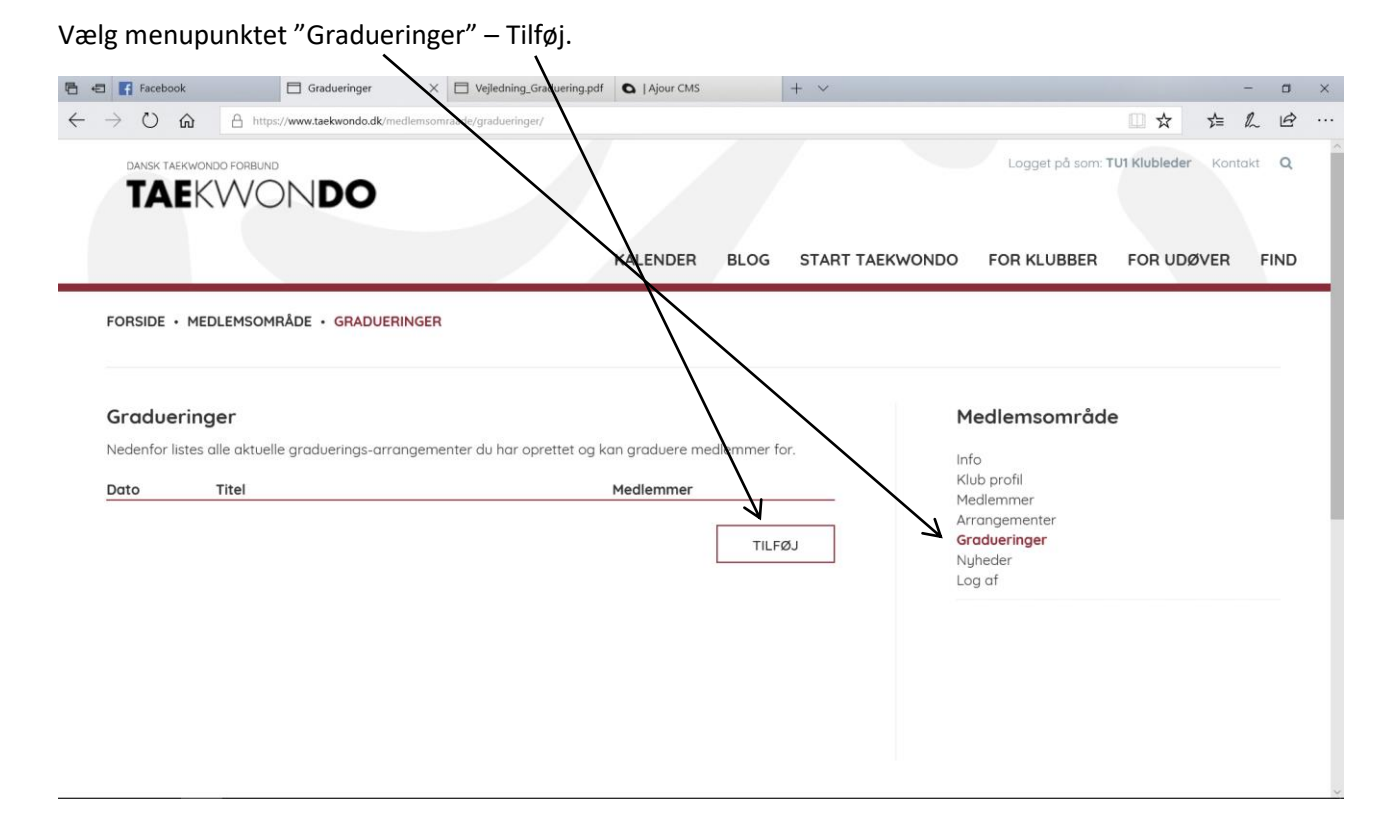

Dansk Taekwondo Forbund

Udfyld alle felterne.

Tryk "Gem og afslut".

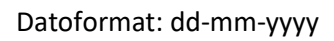

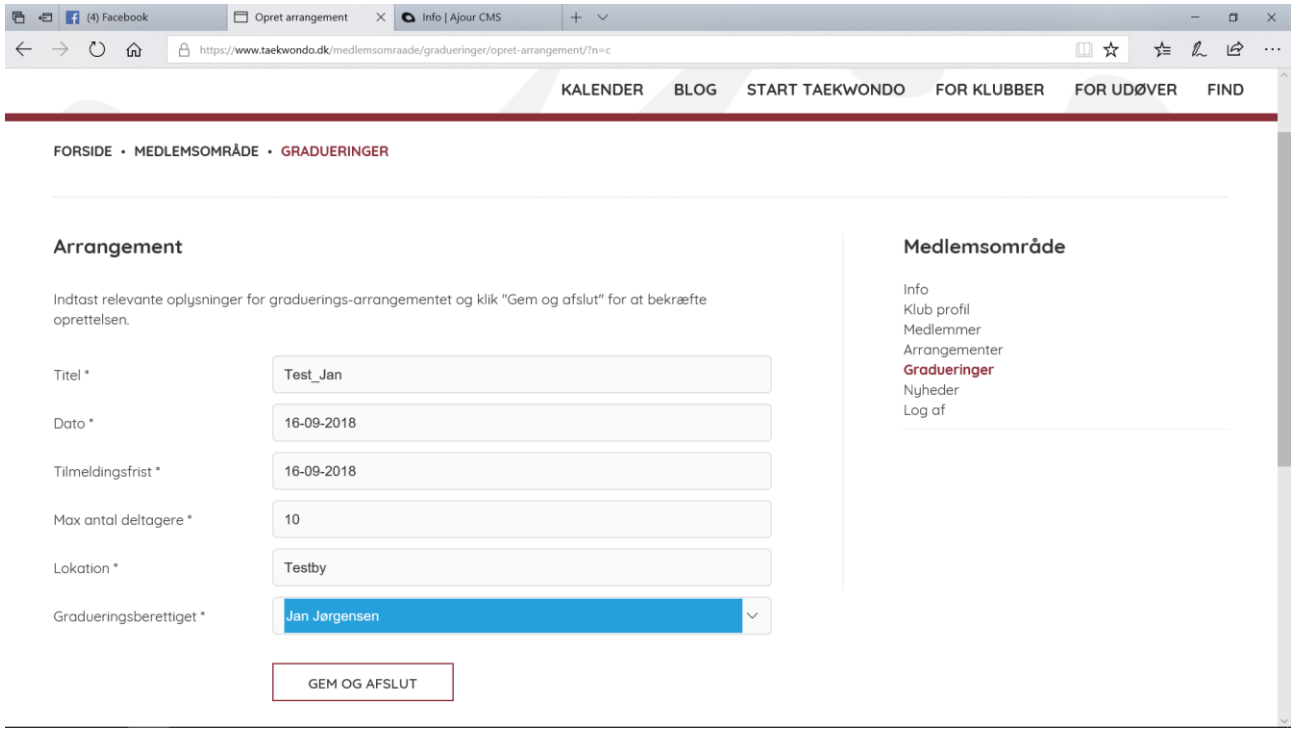

Eventet er nu blevet oprettet, og klubansvarlige kan lave tilmeldinger.

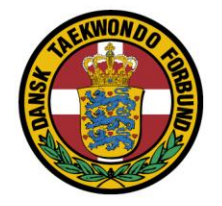

# Tilmelding til graduering.

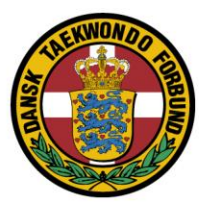

Klubansvarlige kan tilmelde elever til graduering (på samme måde som tilmelding til f.eks. kurser/lejre/teknikstævner).

Vælg menupunktet "Arrangementer".

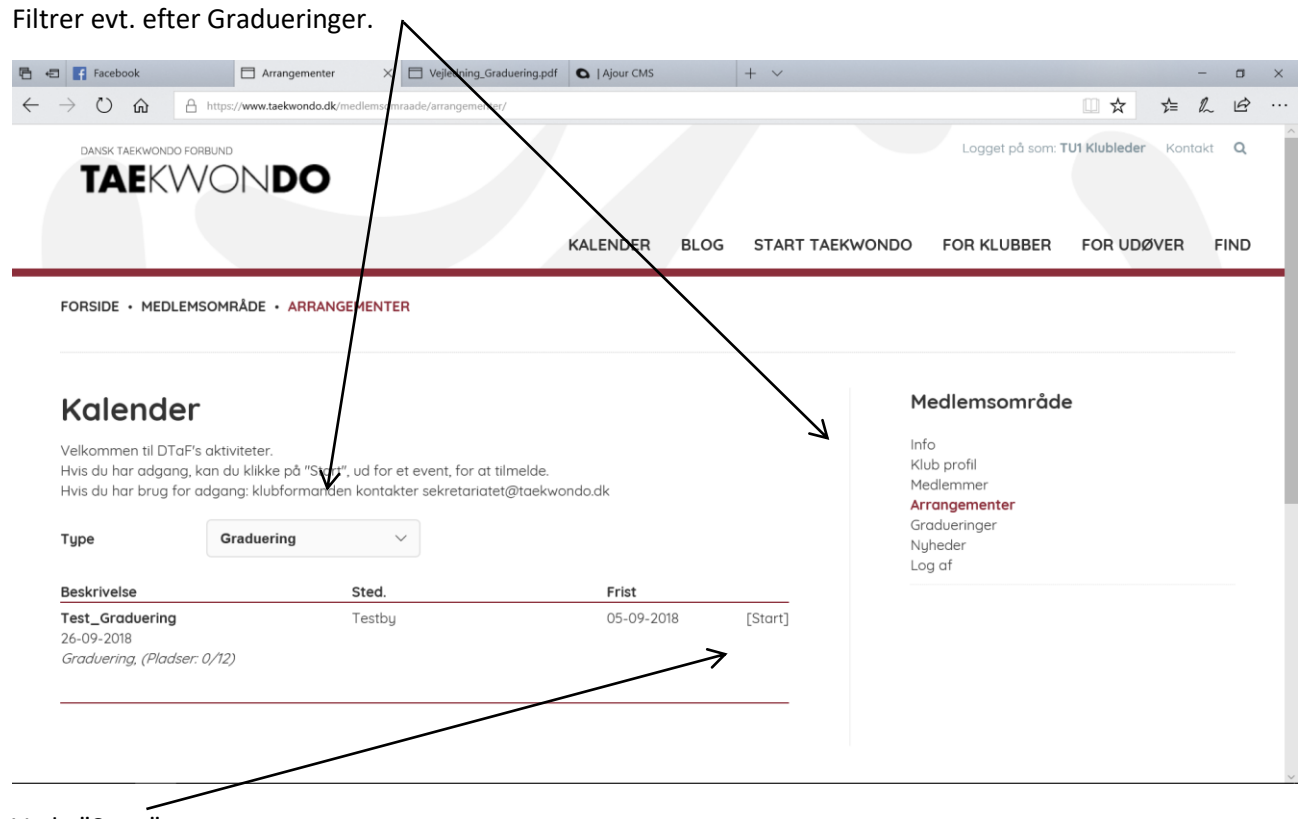

Vælg "Start"

Du kan nu tilmelde elever til gradueringen.

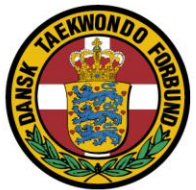

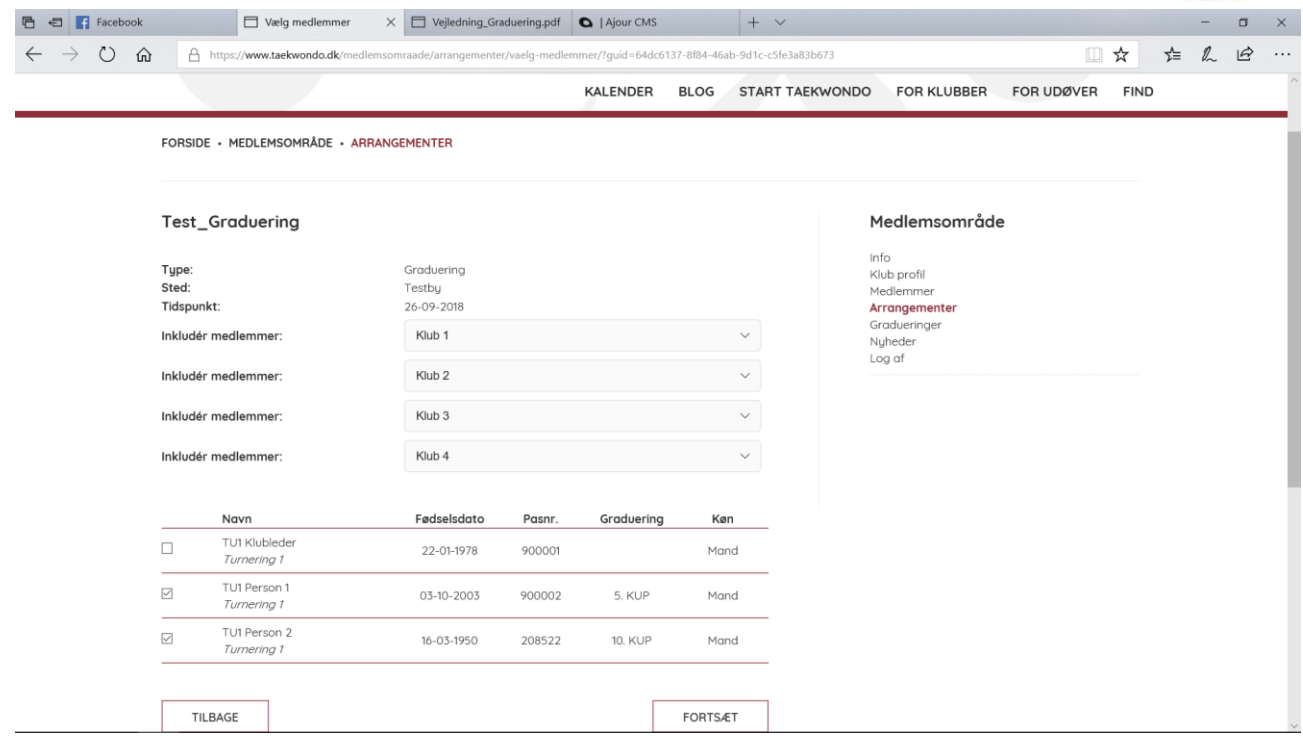

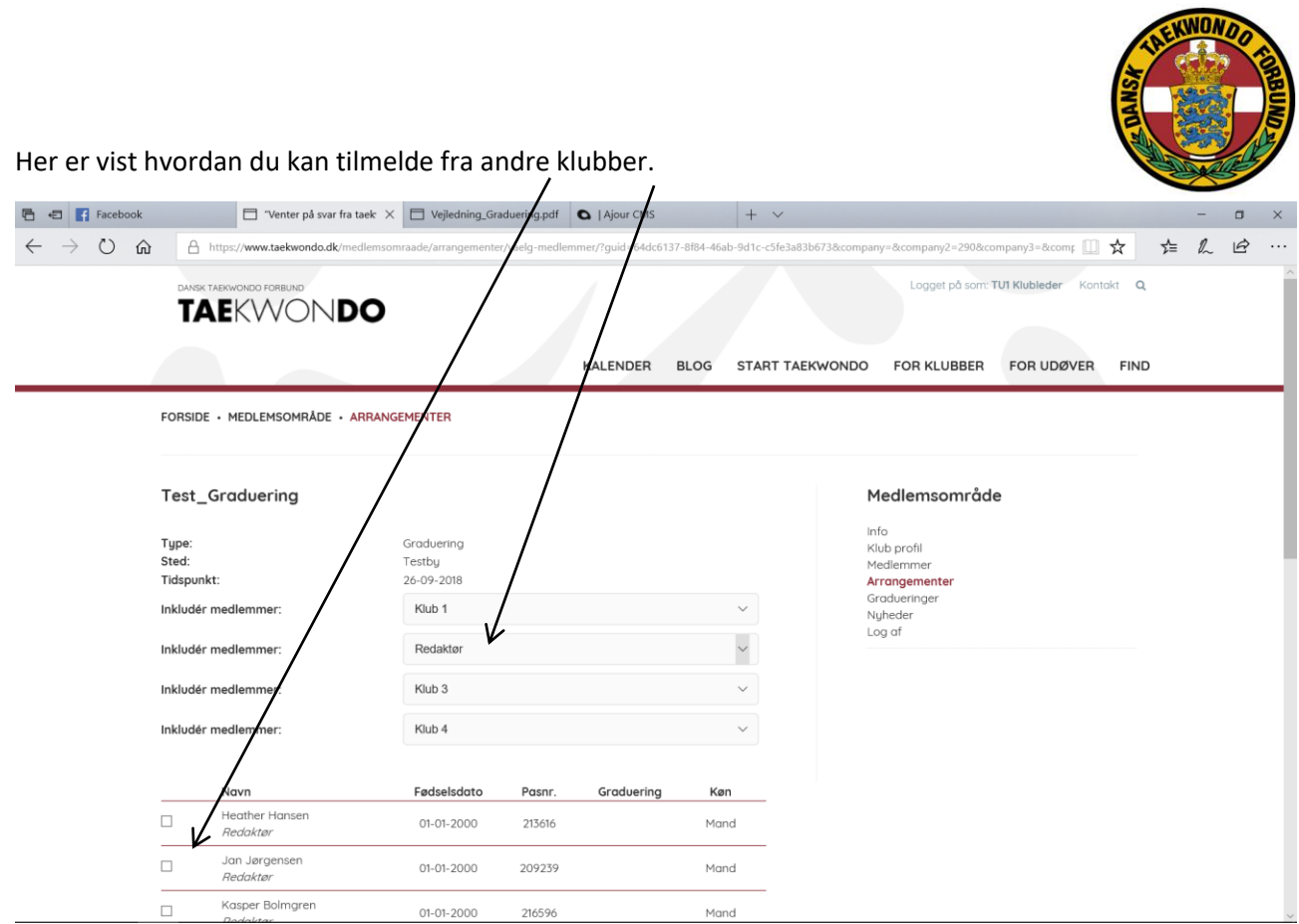

#### Tryk Fortsæt

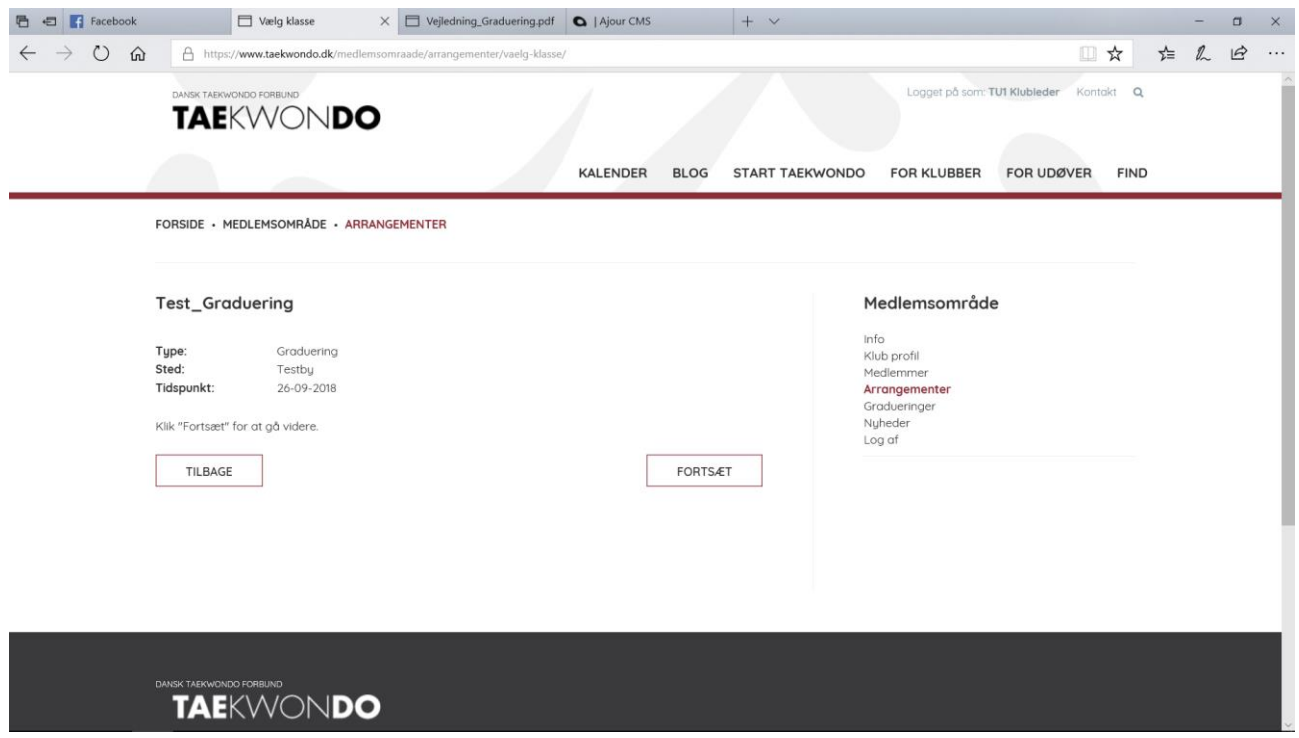

Tryk Fortsæt

Oversigt over "bestillingen".

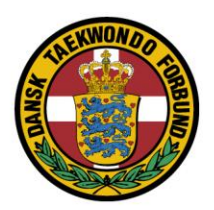

Udfyld evt. de manglende oplysninger

### Tryk Fortsæt

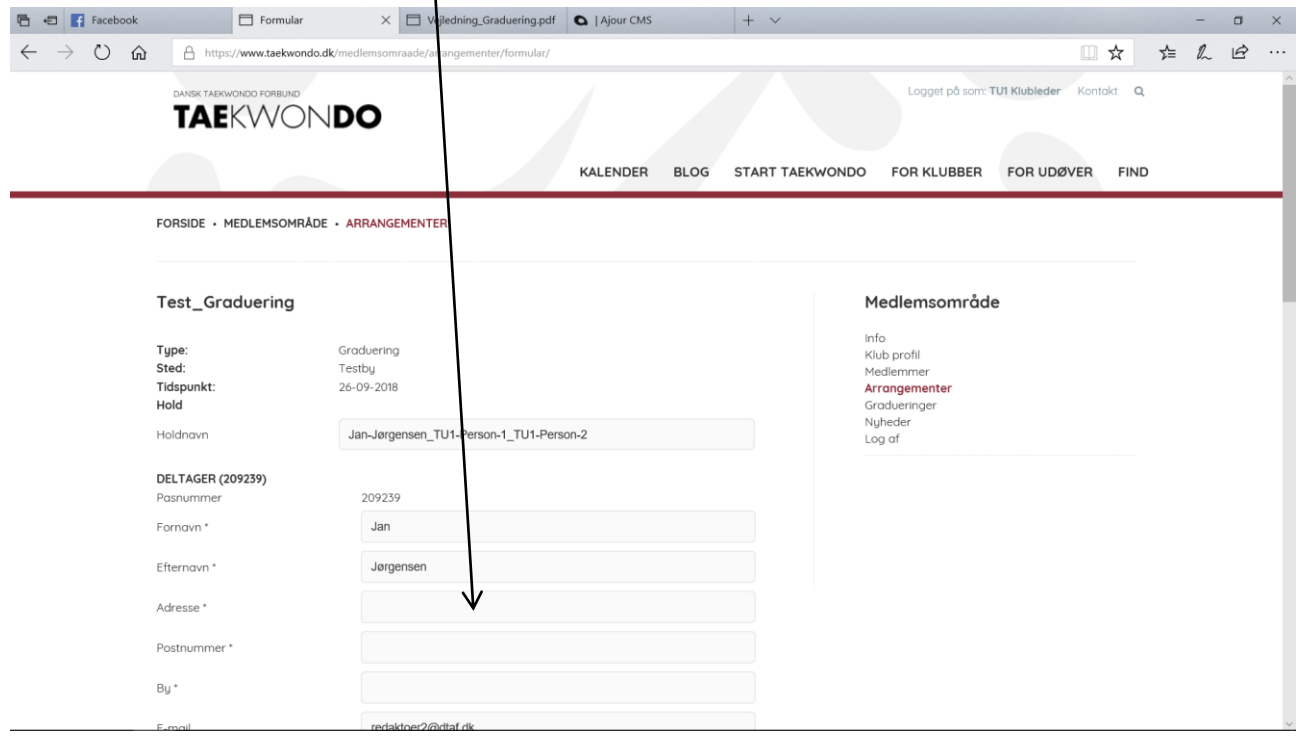

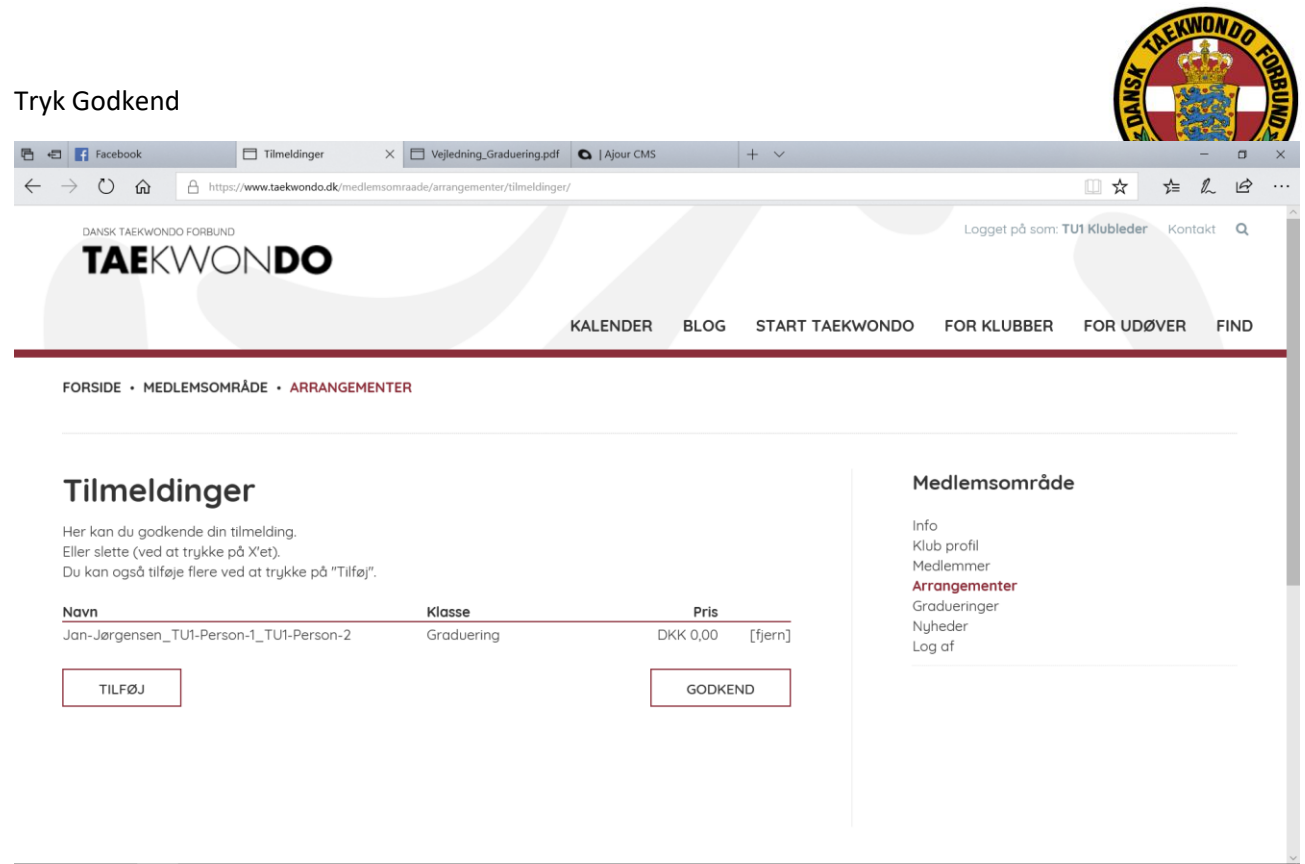

### Tryk Gå til betaling

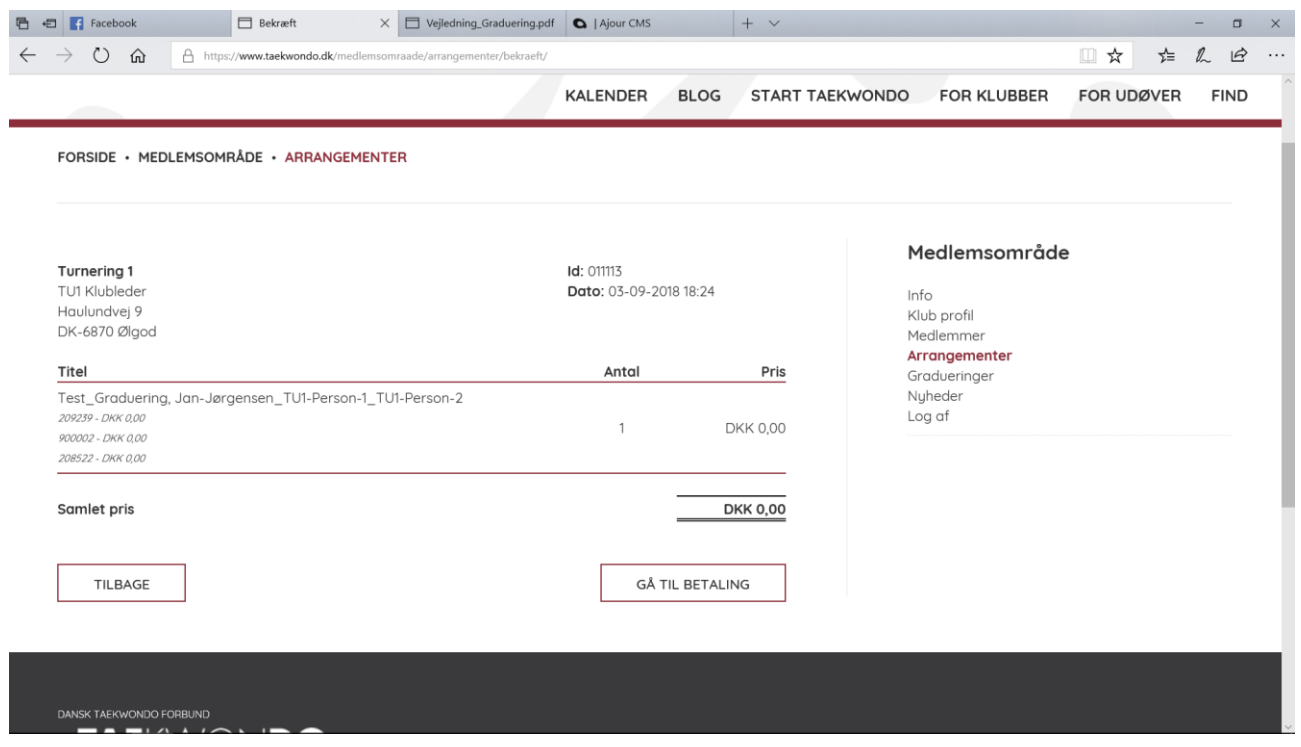